#### **UNEMPLOYMENT DATABASE**

*How to update your documents on your profile?*

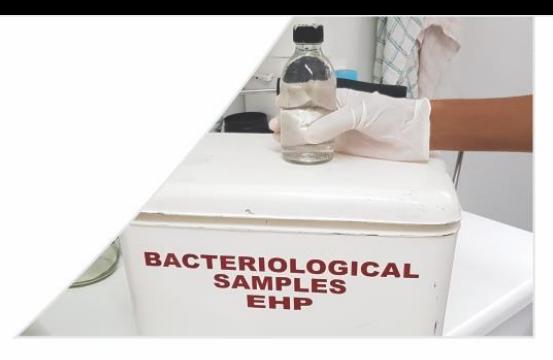

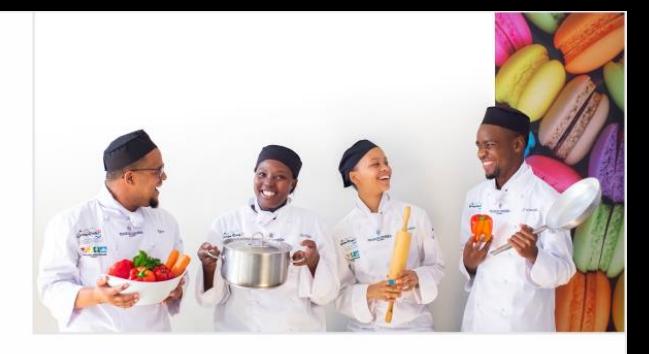

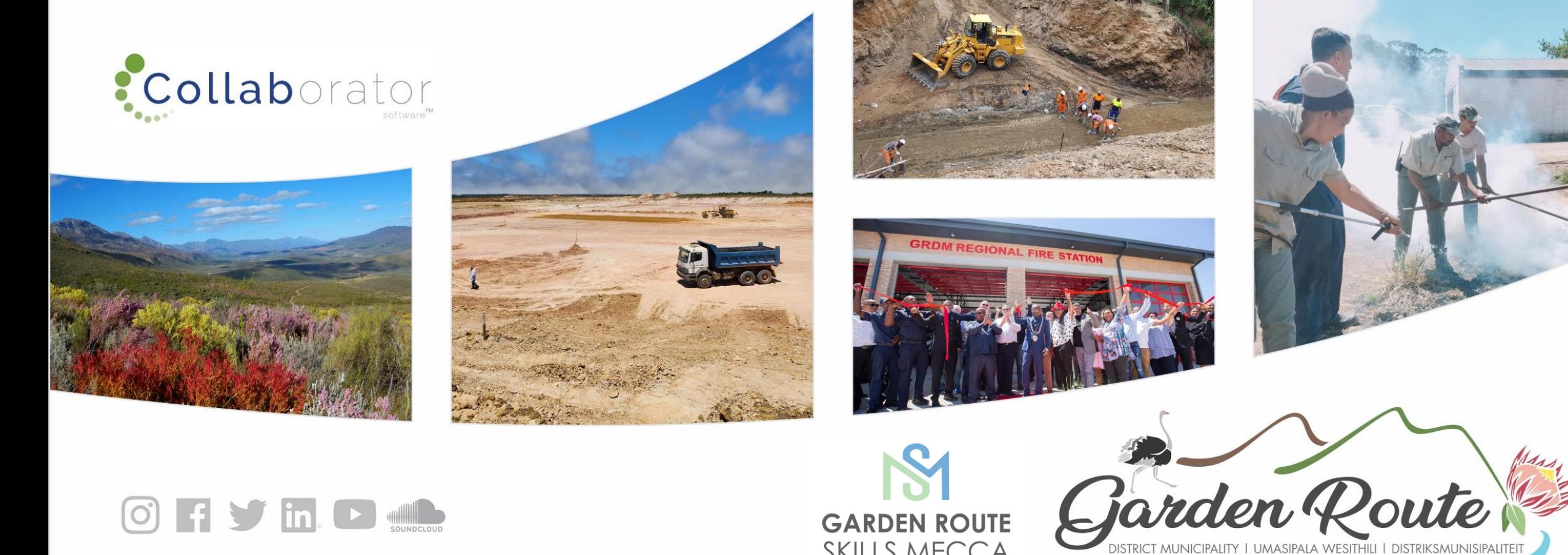

**GARDEN ROUTE SKILLS MECCA** 

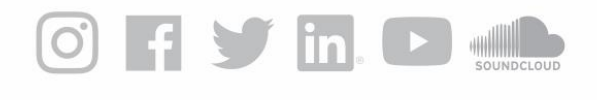

www.gardenroute.gov.za

**Garden Route District Municipality, the leading, enabling and inclusive district, characterised by equitable and sustainable development, high quality of life and equal opportunities for all.**

**www.gardenroute.gov.za** 

## Home Page Click on the icon 'Your Profile'

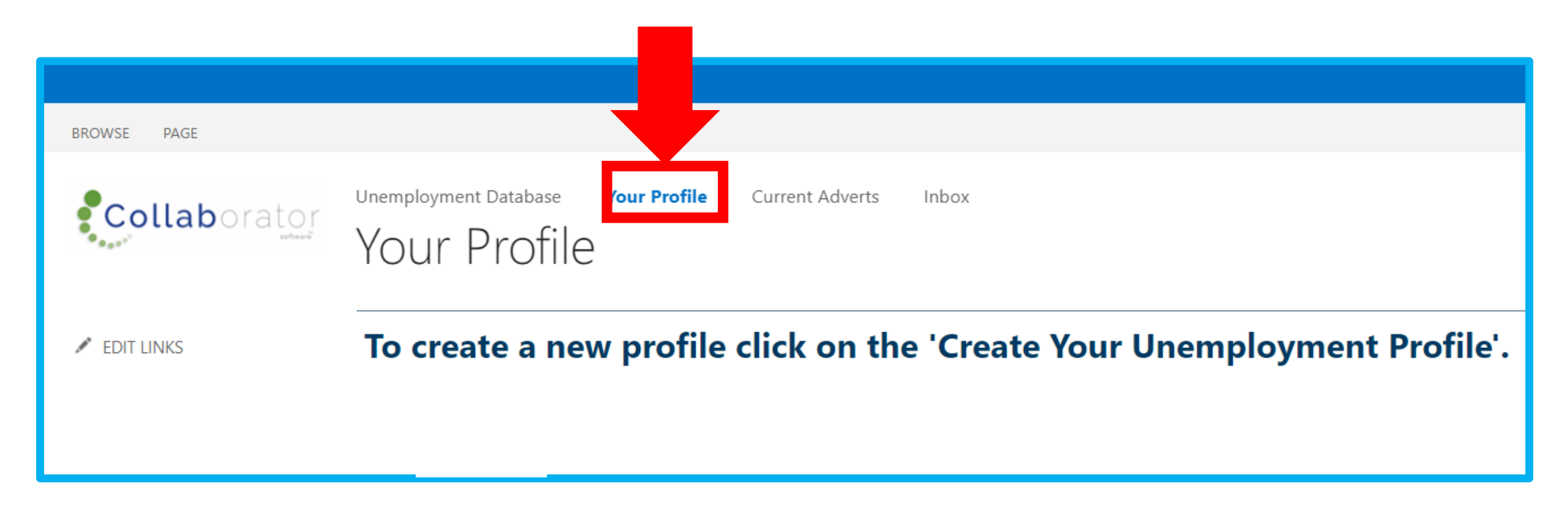

### Your Profile Page

#### Click on your profile:

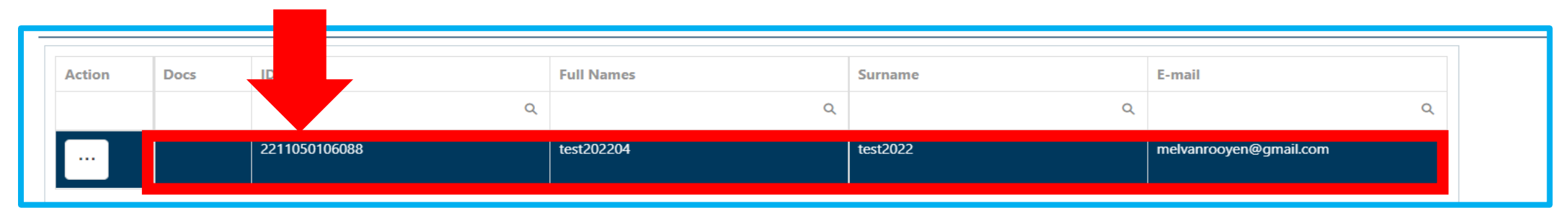

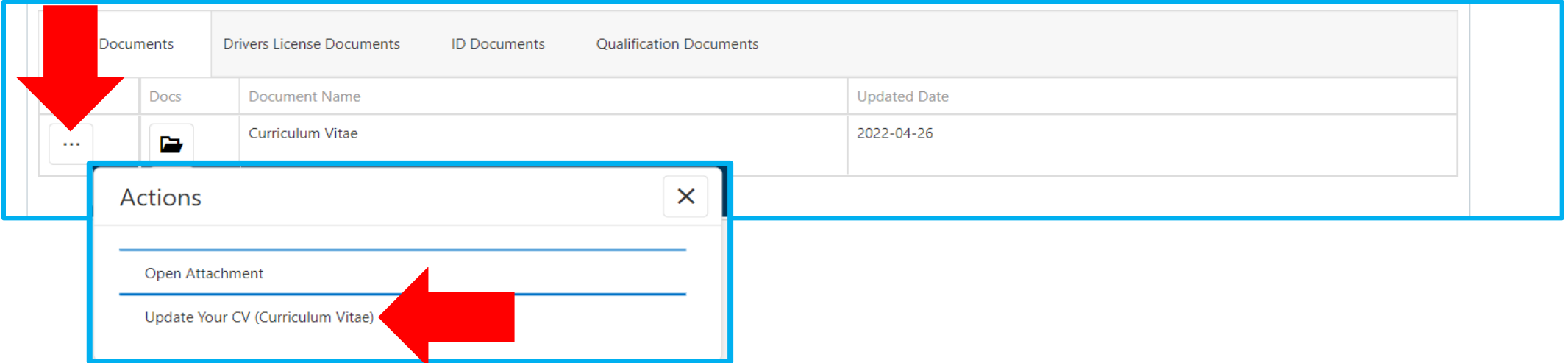

### Your Profile Page

#### If you want to update any other Document, please select a different tab and do the same as indicated on previous pages

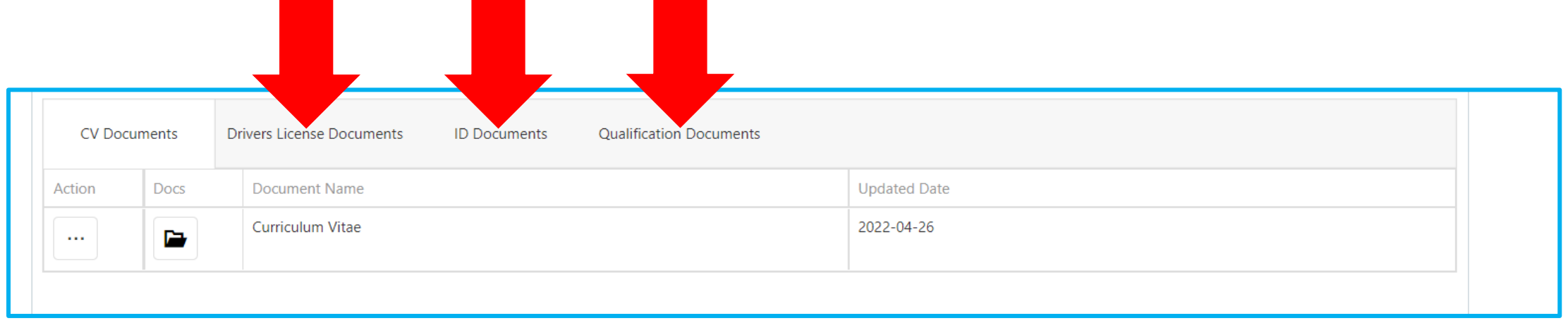

## Update Your Document

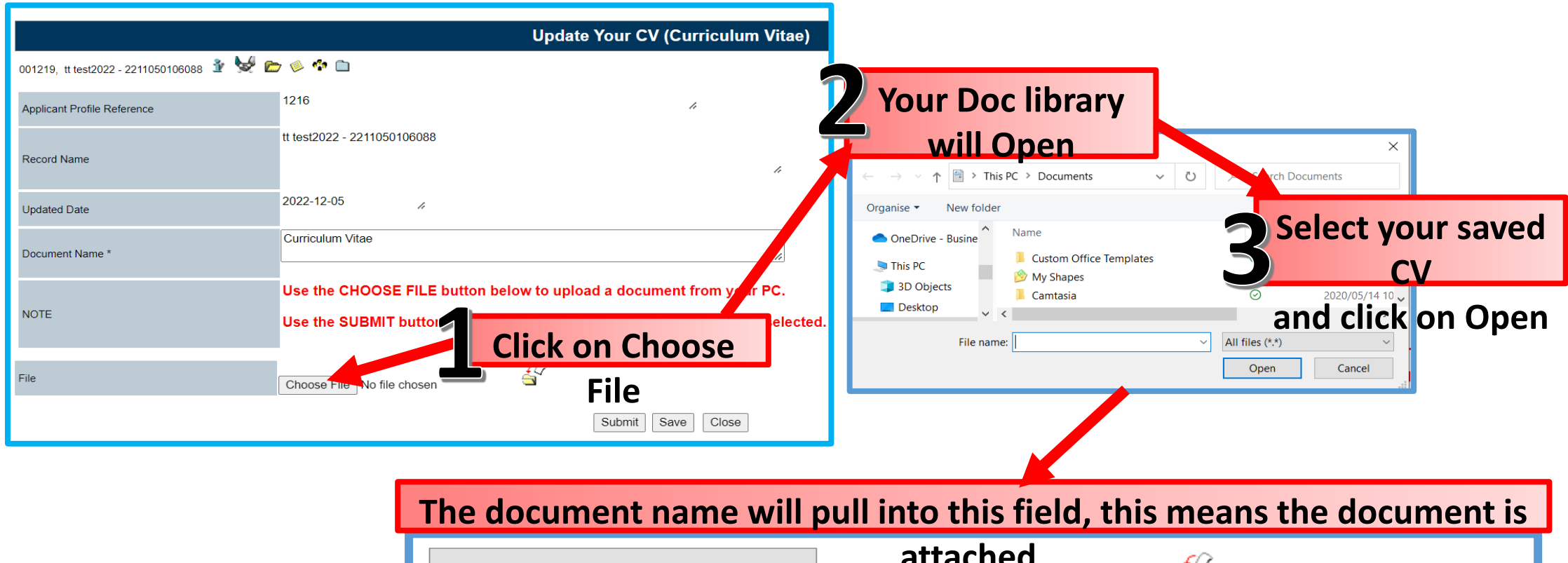

![](_page_5_Picture_47.jpeg)

### Upload Multiple documents (Only on qualification form)

![](_page_6_Figure_1.jpeg)

**The first document you uploaded will move to the bottom, you can now again click on Choose File to upload 3 another document**

**Submit when you uploaded all your 4 documents**

![](_page_7_Picture_0.jpeg)

# **Thank you for your time!**

Your route to prosperity

Jou roete na vooruitgang

Indlela yakho eya empumelelweni